## Dear PhD Students,

We remind you the steps to follow to register to EPFL courses in your portal:

1. On ISA-Academia:

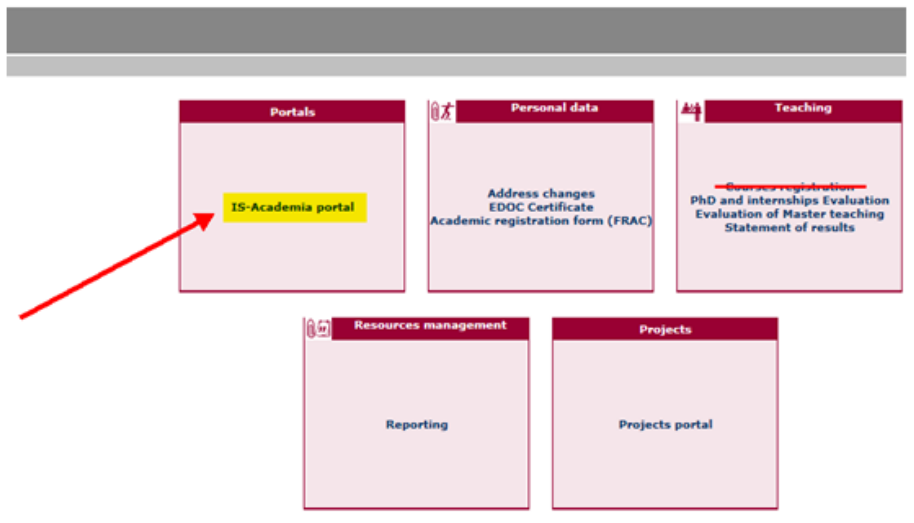

2. Choose:

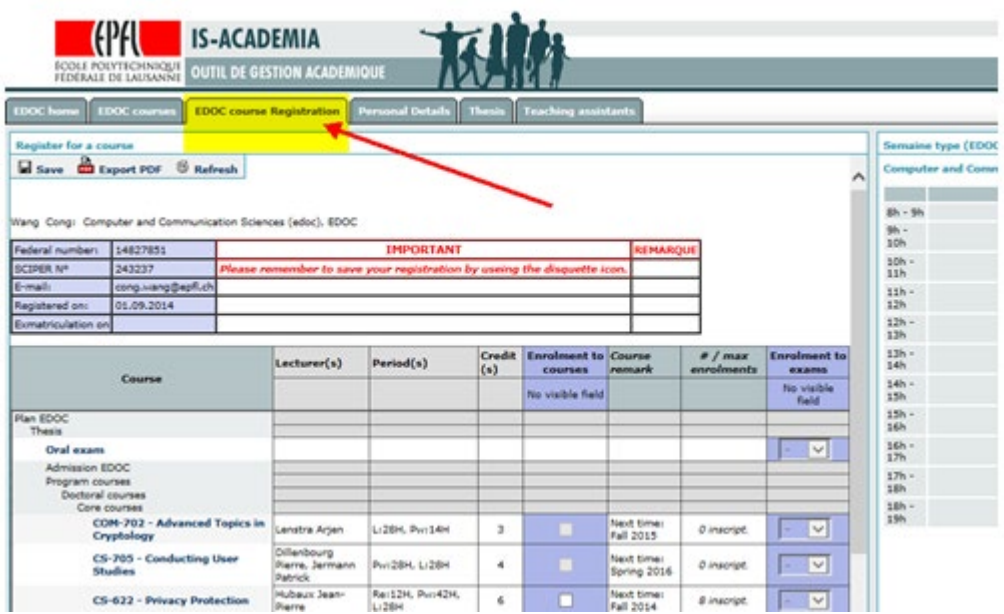

3. Select the course you would like to follow:

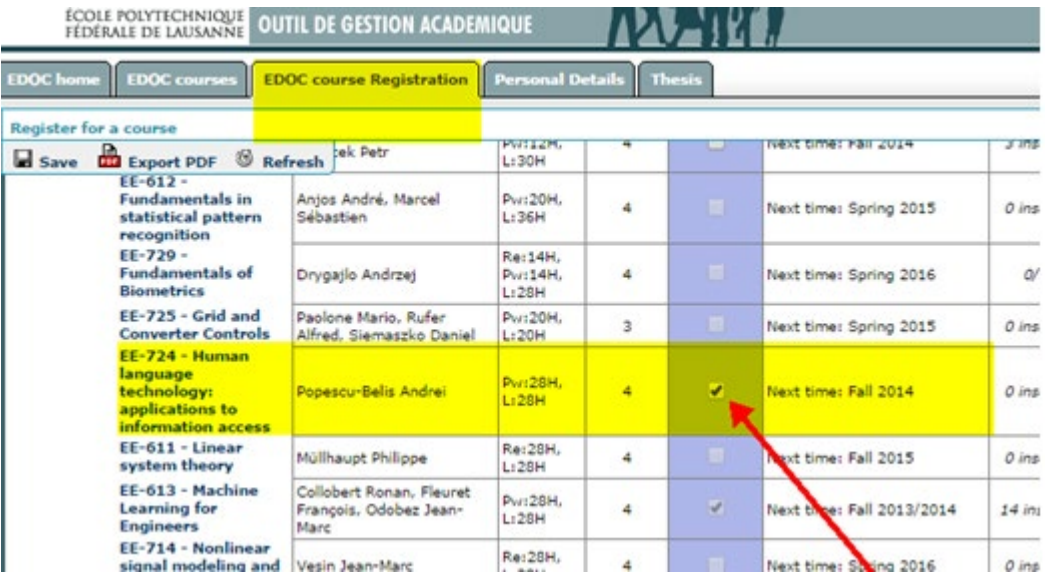

4. If the course is not on the list you have, please click on "other courses":

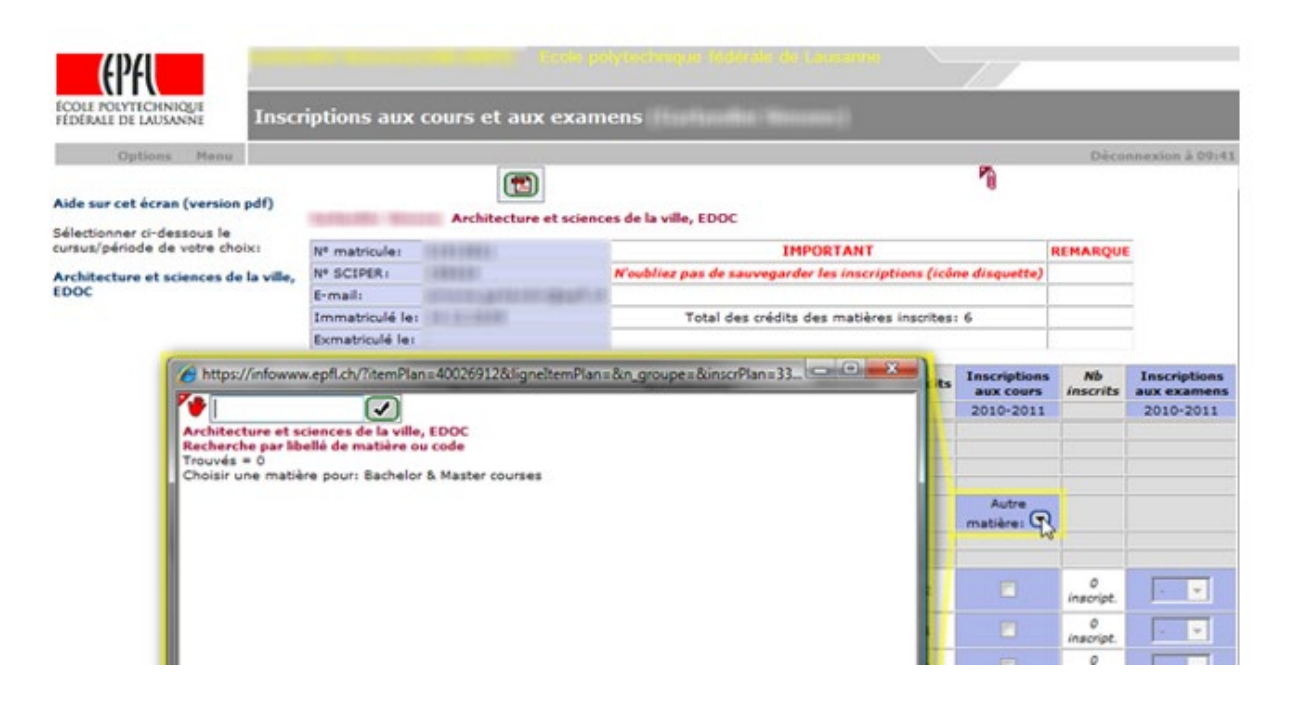

5. Choose one of the three possibilities: (title of the course, Teacher's name or course number)

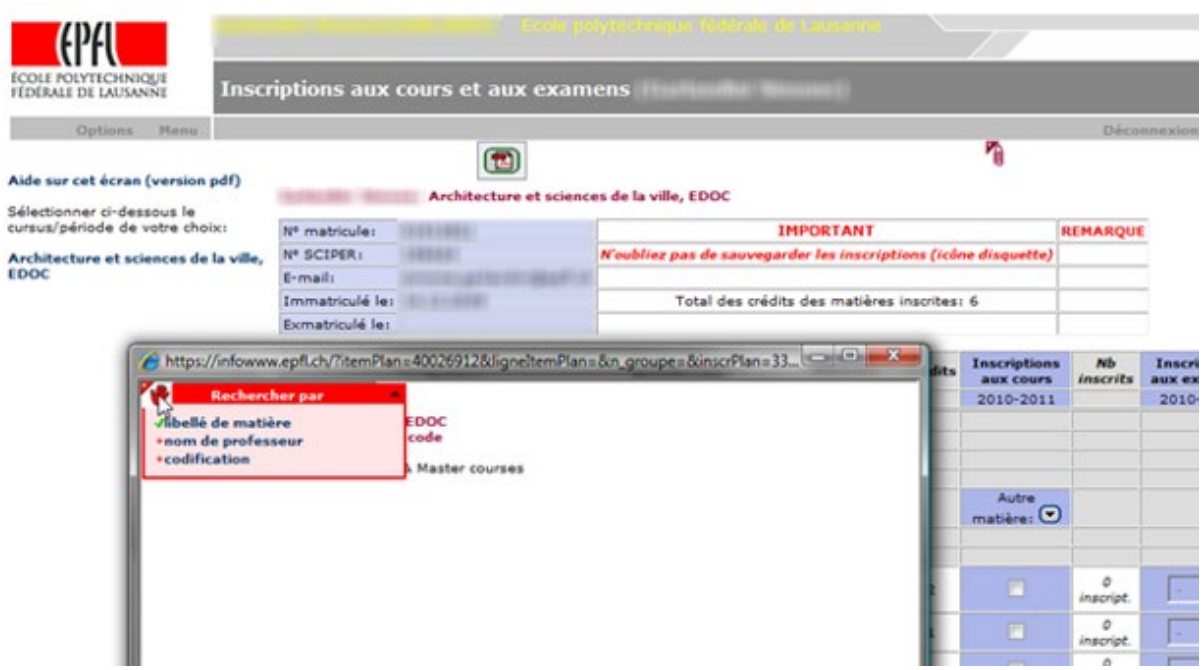

6. Insert the information corresponding to your choice:

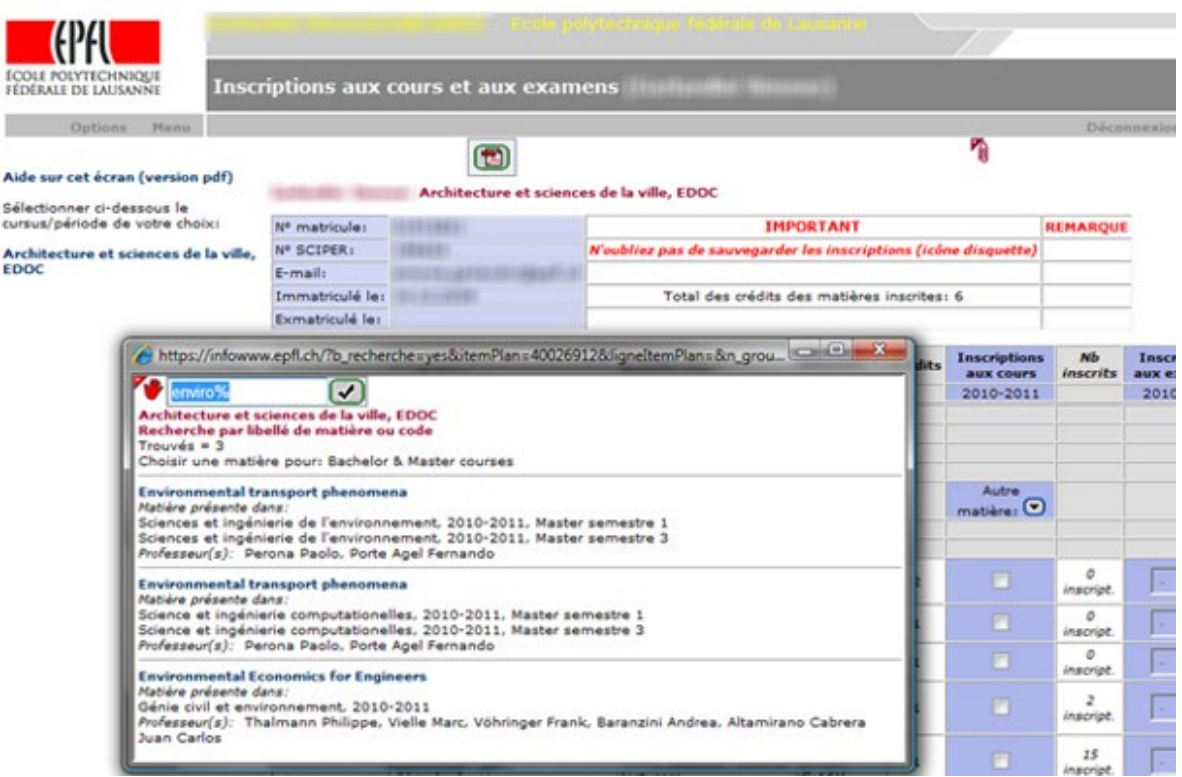

The sign " %" avoid you to enter all the text.

7. Choose the correct course (semester and year).

## 8. A confirmation appears :

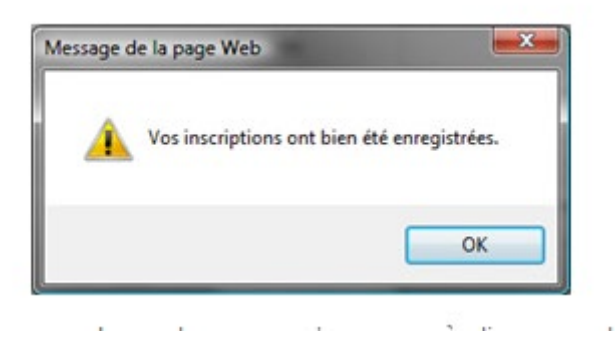

**Unregister to a Master course**: please ask: [etudiants@epfl.ch](mailto:etudiants@epfl.ch)

**Unregister to a Doctoral course**: please ask: **[cours-edoc@epfl.ch](mailto:cours-edoc@epfl.ch)** 

**To withdraw from an exam for a Master course** please send a request by email: [etudiants@epfl.ch](mailto:etudiants@epfl.ch)

**To withdraw from an exam for a Doctoral course** please send a request by email: [cours](mailto:cours-edoc@epfl.ch)[edoc@epfl.ch](mailto:cours-edoc@epfl.ch)

We wish you a nice course.

Kind regards, EDMX Secretariat